# **Independent Pulse Generator**

myCNC controllers Axis B can be switched to independent pulse generator output.

Independent Pulse Generator was added to firmware dated July 20, 2018. At the moment the firmware is available as the "Testing" version at "Support widget.

#### **High level access to the pulse generator**

There are a number of global array registers to access to the independent pulse generator

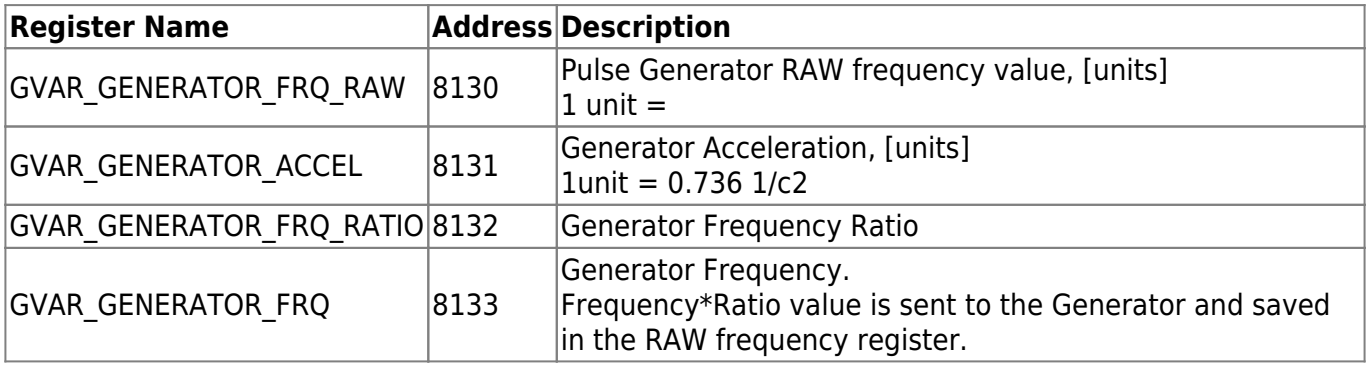

Originally the Pulse generator was supposed to use as Coolant control. Global register GVAR\_PLC\_COOLANT\_STATE (#7372) is used to detect the Current State of the Pulse generator.

If Generator Frequency register (#8133) is changed -

- RAW value is calculated and stored in the RAW register #8130
- If Coolant Register is NOT zero, the RAW value is sent to the myCNC controller to update current frequency. Changing the RAW register in myCNC controller takes effect immediately.
	- $\circ$  If the RAW value is zero, the generator is stopped (with given acceleration).
	- $\circ$  If the RAW value is not zero, the generator is started (or current frequency changed accordingly) with given acceleration.

If the RAW register (#8130) is written directly, the value will be sent to the Frequency Generator despite on Current Coolant state (#7372)

Global variable registers can be written in either Hardware or Software PLC.

```
Q: Why the Frequency Ratio need?
A: Internal frequency unit has no sense for a normal user. It is convenient
to set up the ratio and has the Frequency value in a unit usable for a user.
Depends on Frequency generator application the unit might be very different.
It can be [1Hz] if you need a simple frequency generator,
or [ml/hour] for Coolant control
or [rpm] for Spindle speed through pulse-dir servo controller.
```
## **How to use the pulse generator**

The first application we used the Pulse Generator was a Coolant control base on a stepper driver.

#### **Pulse Generator settings in User Widget**

We added Pulse generator settings to a User Widget of "1280M5" profile. We are going to test it and distribute these settings for other profiles and other applications as well later.

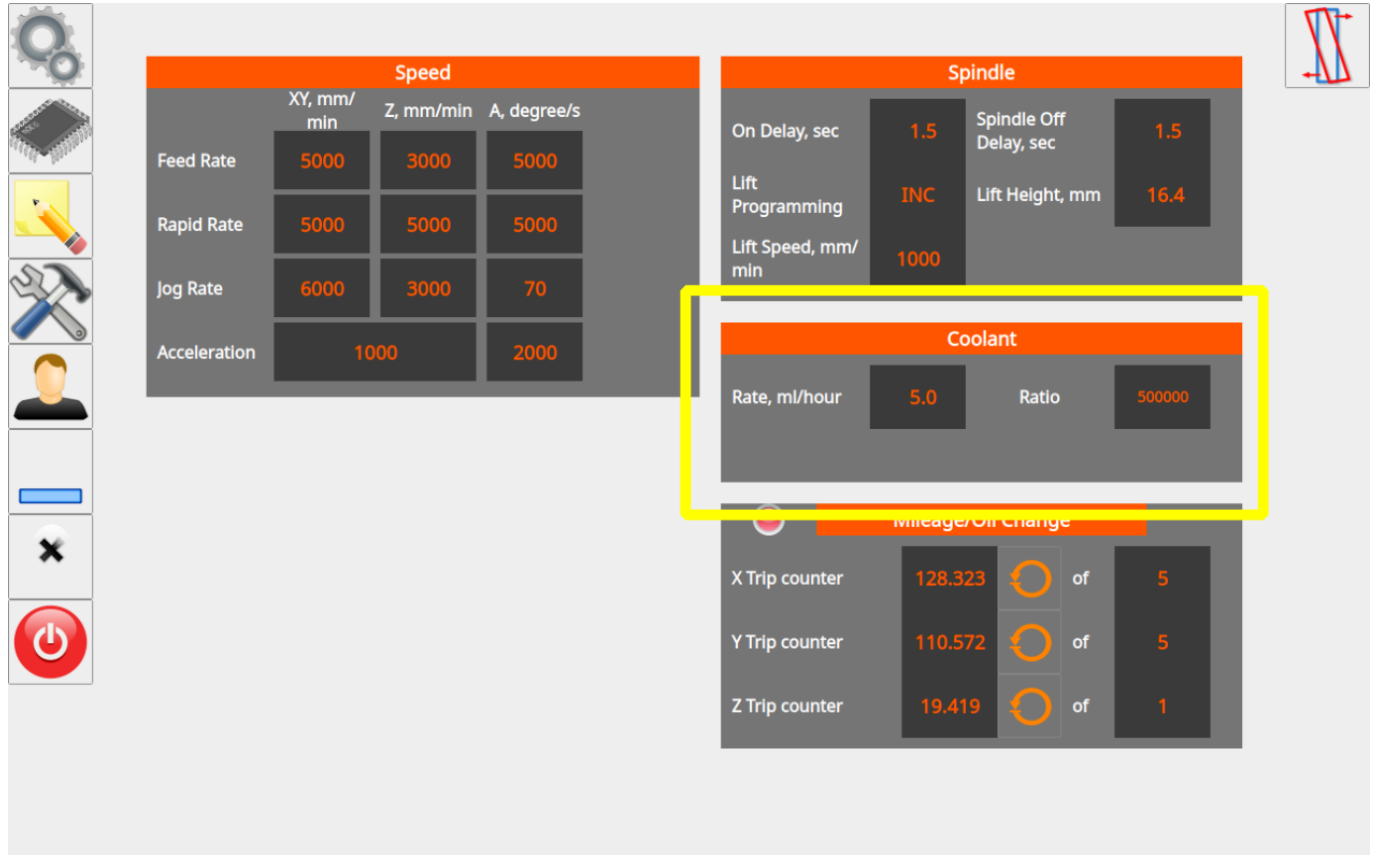

The programming of Pulse the Coolant widget is shown below.

"user-m5.xml" configuration file contains a code for the User Widget. There are lines to add Coolant widget itself and include a xml file with Coolant widget content

```
<gitem where="user-widget" name="coolant-widget"
bgColor="##b-widget" type="myitems"
position="590;300" width="490" height="150" />
```
<include>user-coolant.xml</include>

The lines contain "coolant-widget" definition (a background color, position on the parent widget, a widget size and a widget type (myitems).

"user-coolant.xml code is shown below

[user-coolant.xml](http://docs.pv-automation.com/_export/code/mycnc/independent_pulse_generator?codeblock=3)

```
<mycnc-configuration version="1.0">
<gitem where="coolant-widget"
 position="0;0" width="490" height="30" labelWidth="490" type="label"
 labelFgColor="white" labelBgColor="##f-display" labelFontSize="18"
labelFontStyle="bold" >
   <message>Coolant</message>
  <message_ru>Охлаждение</message_ru>
   <message_vn>Chất làm mát</message_vn>
</gitem><gitem where="coolant-widget"
 position="10;40" width="220" height="60" displayWidth="90"
labelWidth="130"
type="bdisplay" action="item:cnc-gvariable-8133" name="display-cnc-
gvariable-8133"
 bgColor="##b-display" fgColor="##f-display" fontSize="18"
fontStyle="bold" format="%5.1f"
K="1" labelFontSize="16" labelFontStyle="bold" labelFgColor="white" >
   <message>Rate, ml/hour</message>
  <message_ru>Расход, мл/час</message_ru>
</gitem><gitem where="coolant-widget"
 position="280;40" width="180" height="60" displayWidth="90"
labelWidth="90"
 type="bdisplay" action="item:cnc-gvariable-8132" name="display-cnc-
gvariable-8132"
 bgColor="##b-display" fgColor="##f-display" fontSize="14"
fontStyle="bold"
 format="%d" K="1" labelFontSize="16" labelFontStyle="bold"
labelFgColor="white" >
   <message>Ratio</message>
   <message_ru>Коэффициент</message_ru>
</gitem></screen>
```
The code contains 3 parts

- the widget label set up
- the frequency setup
- the Ratio set up

It's supposed operator no need to change frequency acceleration and this setting is hidden from operator. The acceleration can be set up in the Software or Hardware PLC for example.

```
Last update:
2018/09/02
11:04
```
## **Pulse Generator settings in the Software PLC**

The rate, ratio and acceleration can be set up in the Software PLC as well.

"HANDLER\_INIT.plc" procedure is started just after the configuration is sent to the myCNC controller. A few lines to set the Frequency generator can be added there.

[HANDLER\\_INIT.plc](http://docs.pv-automation.com/_export/code/mycnc/independent_pulse_generator?codeblock=4)

```
main()
 {
 gvarset(60000,1);//run Servo ON procedure
 gvarset(8131, 8000); //set Frequency acceleration
  gvarset(8132, 1359); //set Ratio
 gvarset(8133, 0); //Off the Generator.
exit(99);
};
```
# **(Coolant) Pulse Generator control through Hardware PLC**

Function coolant motor start() is addaed to "mill-func.h" include file

## [mill-func.h](http://docs.pv-automation.com/_export/code/mycnc/independent_pulse_generator?codeblock=5)

```
coolant_motor_start()
{
   timer=10;do{timer--;}while(timer>0);
   gvarset(8131,1000000); //acceleration
  timer=10;do{timer--;}while(timer=0); x=gvarget(8133);//get the speed (frequency)
   k=gvarget(8132);//get the ratio
  x=x*k; //calculate the RAW frequency
   gvarset(8130,x); //send the raw frequency to the register
   timer=30;do{timer--;}while(timer>0); //wait a time for the frequency
value to be delivered
};
```
M08.plc procedure which starts the coolant motor would be

## [M08.plc](http://docs.pv-automation.com/_export/code/mycnc/independent_pulse_generator?codeblock=6)

```
#include pins.h
#include mill-func.h
main()
{
   gvarset(7372,1);
   portset(OUTPUT_FLOOD); //
  coolant motor start();
   exit(99); //normal exit
};
```
A procedure M09.plc to stop a coolant motor is simpler. Just need to write "0" to the raw frequency register.

[M09.plc](http://docs.pv-automation.com/_export/code/mycnc/independent_pulse_generator?codeblock=7)

```
#include pins.h
main()
{
   gvarset(7373,0);
   gvarset(7372,0);
   portclr(OUTPUT_FLOOD);
  portclr(OUTPUT_MIST);
   gvarset(8130,0); //stop the pulse generator
   timer=30;do{timer--;}while(timer>0); //wait a time for the frequency
value to be delivered
   exit(99); //normal exit
};
```
#### **Low level CNC registers to control independent pulse generator**

This is for records only. Users don't have to use low-level access.

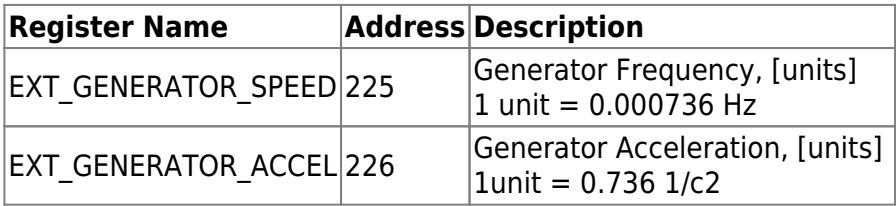

Independent pulse output can be used for -

- Spindle control based on Servo motor and pulse-dir driver
- stepper motor based coolant system.

From:

<http://docs.pv-automation.com/> - **myCNC Online Documentation**

Permanent link: **[http://docs.pv-automation.com/mycnc/independent\\_pulse\\_generator?rev=1535900677](http://docs.pv-automation.com/mycnc/independent_pulse_generator?rev=1535900677)**

Last update: **2018/09/02 11:04**

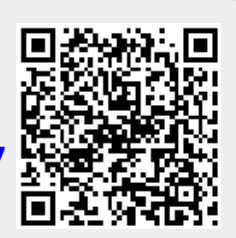